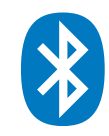

## **Da un dispositivo Apple iOS**

Il tuo dispositivo Apple deve girare con iOS7 o superiori, ed essere equipaggiato con la tecnologia Bluetooth® Low Energy (Bluetooth® 4.0 o superiori). Installa l'app SCUBAPRO LogTRAK (scaricabile gratuitamente da Apple App Store) e assicurati di avere l'ultima versione sul tuo dispositivo.

## **NB:**

Per i dispositivi con una versione precedente di iOS 7, LogTRAK app non potrà essere installata.

- 1. Assicurati di aver attivato il Bluetooth® sul tuo dispositivo Apple, Assicurati che LogTRAK sia attivato sul tuo dispositivo Apple
- 2. Avvia l'app LogTRAK
- 3. Accendi il tuo computer subacqueo
- 4. Vai nel menu Bluetooth® del tuo computer subacqueo ed attiva il Bluetooth® in modalità di accoppiamento (V. il manuale del computer per aver maggiori dettagli su come attivare il Bluetooth®)

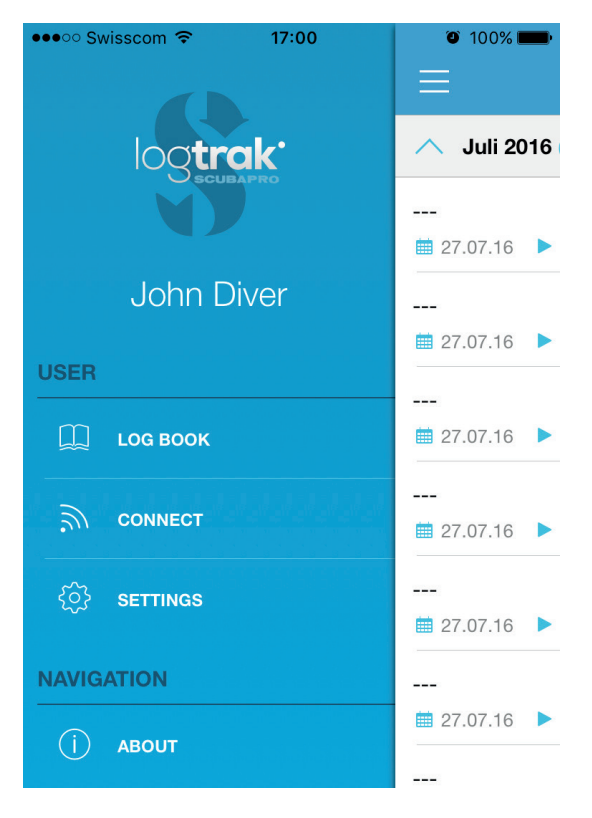

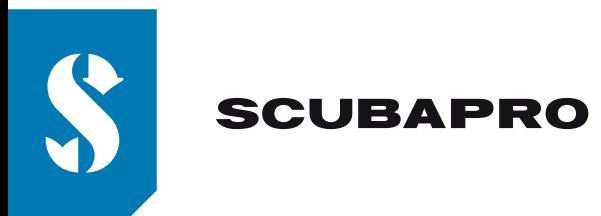

5. Dal menu della App LogTRAK seleziona "Connetti"

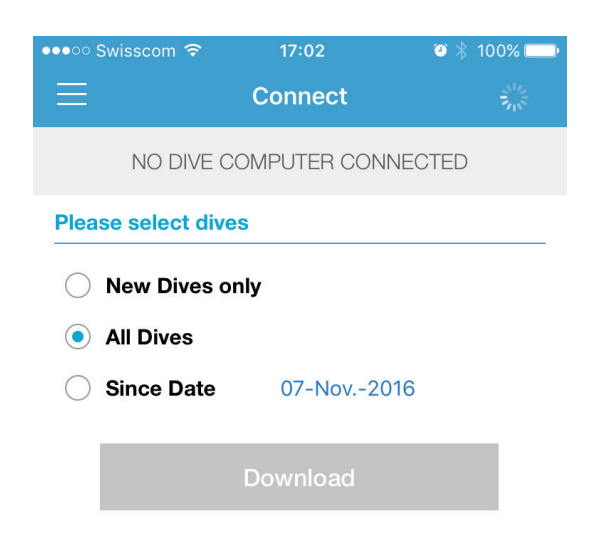

- 6. Il dispositivo Apple stabilirà la connessione Bluetooth® col tuo computer
- 7. La prima volta che connettete il vostro computer subacqueo, il vostro dispositivo Apple richiederà di digitare il codice a 6 cifre che apparirà sul vostro computer subacqueo.

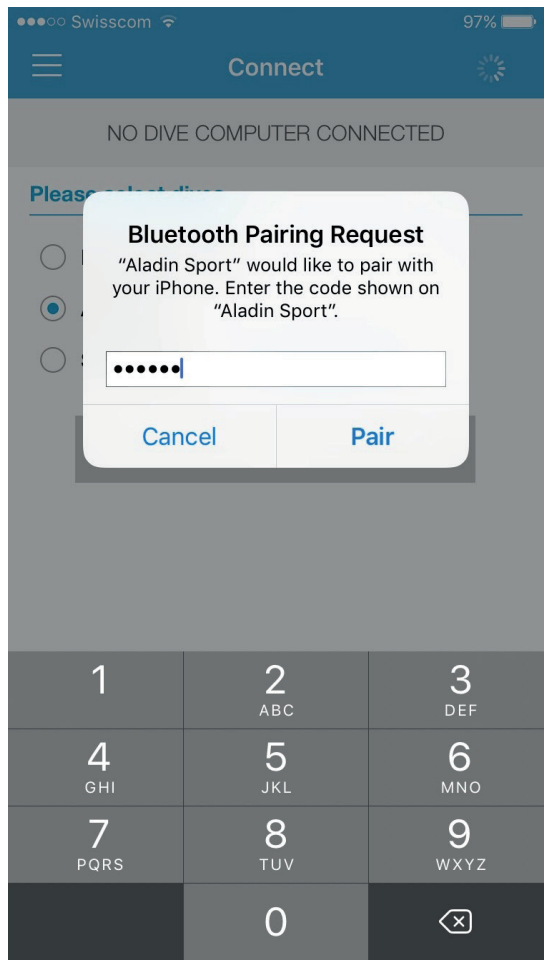

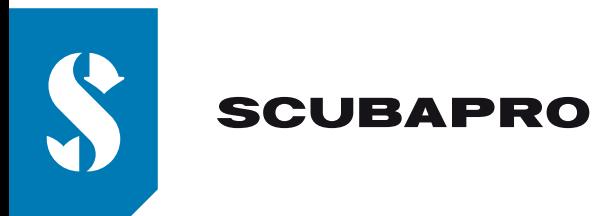

8. Digitate il codice e cliccate su accoppia.

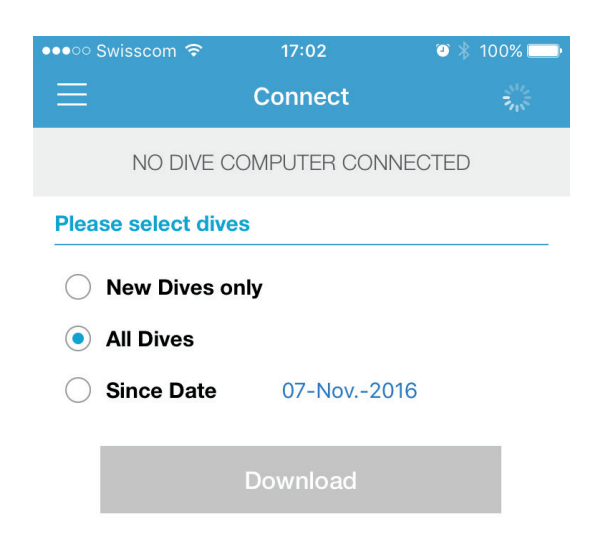

- 9. Una volta ricevuto il messaggio di "connessione stabilita" cliccate su "Download"
- 10. LogTRAK inizia il download delle immersioni dal vostro computer subacqueo

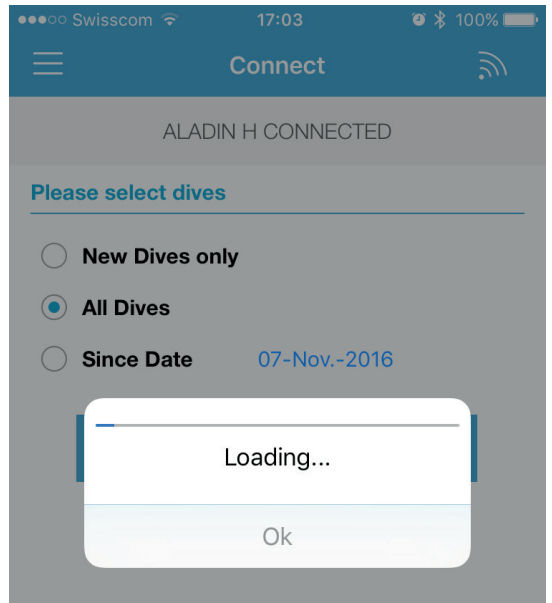

## **NB:**

Per tutto il tempo in cui il vostro computer subacqueo è connesso al dipositivo Apple, vedrete  $\mathbf{D}$ il simbolo di connessione sul display del vostro computer

## **Problemi di connessione:**

Una volta connesso il vostro computer subacqueo con la App LogTRAK, può succedere che la connessione si interrompa. Questo può accadere ad esempio dopo un aggiornamento del sistema operativo iOS. In questo caso rimuovete il vostro computer subacqueo dalla lista degli strumenti accoppiati con il vostro dispositivo Apple (ciò cancellerà le informazioni di accoppiamento sul vostro dispositivo Apple). Successivamente, occorre ripetere la procedura descritta in precedenza, partendo dal punto 2, per accoppiare nuovamente il vostro computer subacqueo con il dispositivo Apple.